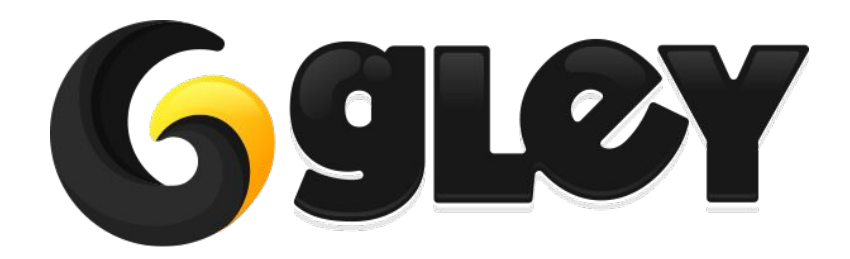

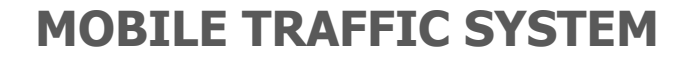

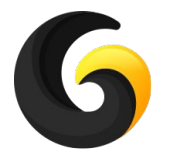

# **1. WHY DO YOU NEED TO USE THIS PLUGIN**

- **High performance** 300 cars on a 2018 Android device ([Test if yourself\)](https://drive.google.com/file/d/1ql8pDnjSbBy-3ICegBqKdKtLZvZgPzm1/view).
- **● No coding skills required.**
- Traffic lights intersections support.
- Priority intersections support cars decide by themselves to wait or to enter an intersection.
- **Roundabout support** cars wait until the roundabout is free.
- **Narrow road support** cars wait until the lane is free before changing it.
- **Overtake** cars automatically overtake each other if the road has multiple lanes.
- Building avoidance if a car hits a building, it will try to recover itself.
- Customizable car properties acceleration, max speed, brake speed, steer angle etc.
- **Variable number of wheels** from 3 to as many as you want.
- Automatically car assignments made just by pressing a button.
- **Speed routes** set speed restrictions for some lanes or areas and all cars will follow them.
- **Car types**  assign different types to cars and you can restrict access on some roads based on car types (ex: trucks are allowed only on the first lane and are not allowed inside the cities).
- **Lights support** main lights, brake lights, blinkers, reverse lights that automatically work.
- Sound support basic engine sound for each car based on acceleration and speed.
- Hard shadow support useful is you need even more performance.
- **Custom editor tools** a lot of editor windows to make the integration process as smooth as possible.
- Simple API for advanced functionalities.

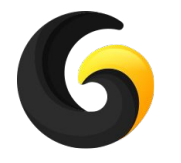

# **2. TECHNICAL FEATURES**

- **Parallel job system** for better performance.
- **Burst compiler** to speed up the computations.
- **No wheel colliders** raycasts are used for better performance and high accuracy.
- **Pooling system** spawns the cars around the player so you can create high density traffic with low number of used cars. Very scalable for huge environments.
- Layer management for better optimization.
- Waypoints driving it comes with an easy to use Waypoint editor, so waypoint generation is semi-automatically.
- Full editor script that automatically prepares your car.
- **Full code is provided** and fully commented, no dlls.
- Works with any version of Unity above 2019.1.0 with any Unity licence available.
- **● Works with any supported Unity platforms.**

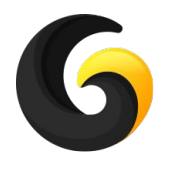

# **3. SETUP GUIDE**

- Import **Mobile Traffic System** asset into Unity.
- Go to **Window->Gley->Traffic System** to open the Settings Window.

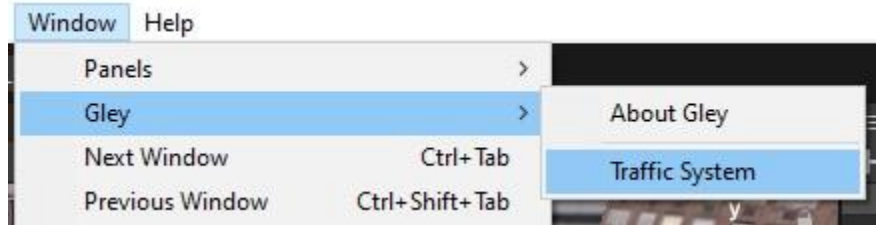

• Settings Window will open

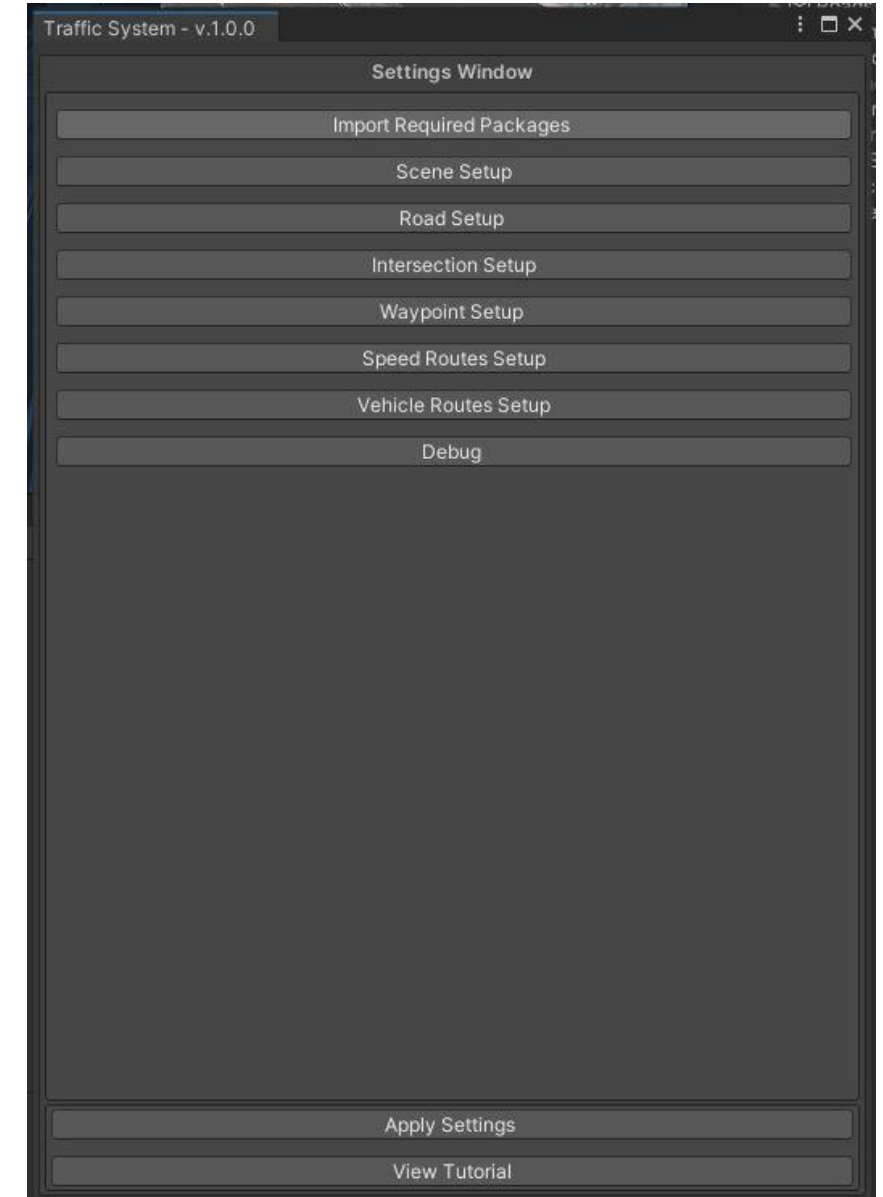

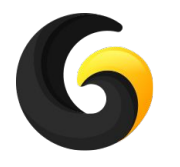

### **3. SETUP GUIDE**

**Setup details are shown in the following youtube playlist:**

**<https://youtube.com/playlist?list=PLKeb94eicHQtyL7nYgZ4De1htLs8lmz9C>**

#### **Here is the detailed tutorial list:**

- 1. [Install and test](http://youtu.be/hjKXg6HtWPI)
- 2. [Prepare your scene](http://youtu.be/203UgxPlfNo)
- 3. [Create basic road](http://youtu.be/-pJwE0Q34no)
- 4. [Test traffic](http://youtu.be/KUz10ncakNs)
- 5. [Connect roads](http://youtu.be/EKTVqvYQ01A)
- 6. [Priority intersection](http://youtu.be/iSIE28UoAyY)
- 7. [Traffic lights intersection](http://youtu.be/8tOnYiIYxeU)
- 8. [Narrow roads](http://youtu.be/q4YtZFlNU-U)
- 9. [Roundabout setup](http://youtu.be/MiFAFEYvwkY)
- 10. [Highway exit setup](http://youtu.be/l1w8Svqc_A8)
- 11. [Speed routes](http://youtu.be/WqrADi8mUcI)
- 12. [Vehicle routes setup](http://youtu.be/JNVwL9hcodw)
- 13. [Waypoint setup window](http://youtu.be/mKfnm5_QW8s)
- 14. [Car Implementation](http://youtu.be/moGHcd2Jaa4)
- 15. [Traffic component and car pools](http://youtu.be/rJ6brsznAlo)
- 16. [Scripting methods](http://youtu.be/Uvlm_Ydo_Aw)
- 17. [Debug window](http://youtu.be/Bg-70Tum380)

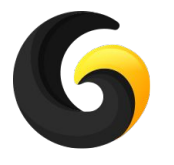

### **● Initialize the traffic**

// Transform activeCamera -> camera that follows the playe

// intnrOfVehicles -> max number of traffic vehicles active in the same time

// VehiclePool carPool -> available vehicles asset

// float minDistanceToAdd -> min distance from the player to add new vehicle

// float distanceToRemove ->distance at which traffic vehicles can be removed

// float masterVolume  $\rightarrow$  [-1,1] used to control the engine sound from your master volume

// float greenLightTime -> roads green light duration in seconds

// float yelloLightTime -> roads yellow light duration in seconds

**GleyTrafficSystem.Manager.Initialize(activeCamera, nrOfVehicles, carPool,** 

**minDistanceToAdd, distanceToRemove, masterVolume, greenLightTime, yelloLightTime);**

### **● Modify max number of active vehicles**

// int nrOfVehicles ->new max number of vehicles, needs to be less than the initialization max number of vehicles.

**GleyTrafficSystem.Manager.SetTrafficDensity(nrOfVehicles);**

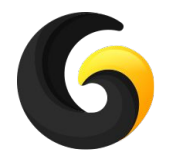

### **● Update active camera that is used to remove vehicles outside of view**

// Transform activeCamera -> represents the camera or the player prefab **GleyTrafficSystem.Manager.SetCamera(activeCamera);**

#### **● Remove all vehicles in a range**

// Vector3 center -> center position for removing the vehicles // float radius -> radius of the circle **GleyTrafficSystem.Manager.ClearTrafficOnArea(center, radius);**

## **● Disable all waypoints in the specified area to stop vehicles to go in a certain area**

// Vector3 center -> center position for disabling the waypoints // float radius -> radius of the circle

 **GleyTrafficSystem.Manager.DisableAreaWaypoints(center, radius);**

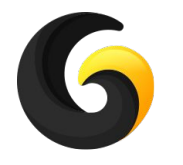

**● Enable all disabled area waypoints**

**GleyTrafficSystem.Manager. EnableAllWaypoints();**

**● Turn all vehicle lights on or off**

//bool on -> if true, lights are on **GleyTrafficSystem.Manager.UpdateVehicleLights(on);**

**● Control the engine volume from your master volume**

 //float volume -> current engine AudioSource volume **GleyTrafficSystem.Manager.SetEngineVolume(volume);**

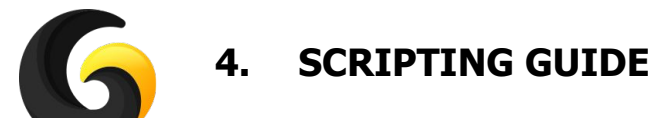

**● Spawn vehicles mostly in front of the player for a greater vehicle density**

**GleyTrafficSystem.Manager.SetSpawnWaypointSelectorDelegate(GetBestNeighbor.GetForwardSpawnWaypoint);**

### **● Remove a vehicle from traffic system control**

// When this method is called, the vehicle passed as param is no longer controlled by the traffic system // until it is out of view and respawned

// GameObject vehicleGameObject -> The root gameobject of the vehicle  **GleyTrafficSystem.Manager.StopVehicleDriving(vehicleGameObject);**

### **● Set an intersection road to green**

// Force a road from an intersection to change to green

// string intersectionName -> name of the intersection to change

// int roadIndex -> the road index to change

// bool doNotChangeAgain -> if true that road will stay green until this param is set back to false

**GleyTrafficSystem.Manager.SetIntersectionRoadToGreen(intersectionName, roadIndex, doNotChangeAgain);**

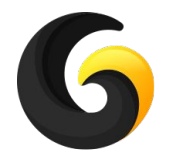

#### **● Remove a vehicle from scene**

// When this method is called, the vehicle passed as param is removed from scene and respawned

// GameObject vehicleGameObject -> The root gameobject of the vehicle  **GleyTrafficSystem.Manager.RemoveVehicle(vehicleGameObject);**

### **● Add vehicle in point**

// Add a traffic vehicle to the closest waypoint from the given position // This method will wait until that vehicle type will be available and the closest waypoint will be free to add a // new vehicle on it.

// Vector3 position -> the position where to add a new vehicle // VehicleTypes vehicleType -> the type of vehicle to add  **GleyTrafficSystem.Manager.AddVehicle(position, vehicleType);**

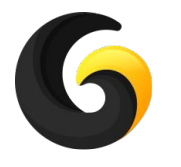

# **5. EXAMPLE**

You can find the example test scene here: **Assets/GleyPlugins/TrafficSystem/Example/City.unity**

A video tutorial on how to test the scene is available here: <https://youtu.be/hjKXg6HtWPI>

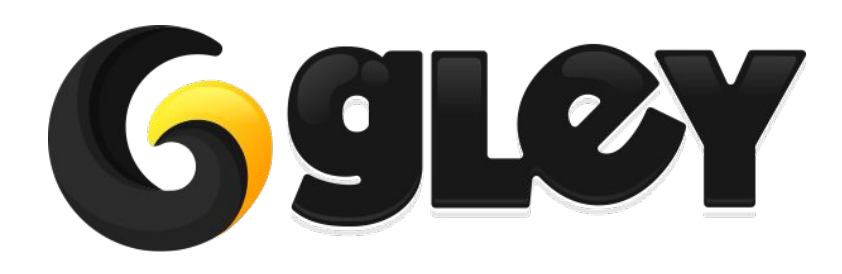

**Version 1.0.8 / 2021** 13